S4B Ringtone Creator

# Руководство Soft4Boost

# S4B Ringtone Creator

**www.sorentioapps.com**

© Sorentio Systems, Ltd.

### Контакты

По всем вопросам и предложениям, связанным с работой **S4B Ringtone Creator**, его приобретением, дальнейшими пожеланиями обращайтесь к нам по следующим адресам:

**Общая информация: info@soft4boost.com Техническая поддержка: support@soft4boost.com Приобретение: sales@soft4boost.com**

### Техническая Поддержка

Использование **S4B Ringtone Creator** не требует специальных знаний. Если у вас возникли вопросы или проблемы, пожалуйста, используйте **Справку S4B Ringtone Creator**. Если вы не можете найти решение, обратитесь в службу технической поддержки.

**Важно**: вы можете пользоваться технической поддержкой только после регистрации**.**

**Soft4Boost** предоставляет несколько форм автоматизированной поддержки клиентов:

#### **Soft4Boost Support System**

Вы можете использовать форму обратной связи на нашем сайте, чтобы задать интересующие вас вопросы.

#### **E-mail Support**

Вы также можете отправлять ваши вопросы по электронной почте **support@soft4boost.com**

**Важно**: для более эффективной и быстрой помощи в разрешении ваших проблем, нам потребуется следующая информация:

- Имя и адрес электронной почты, использованный при регистрации;
- Параметры операционной системы (CPU, жесткие диски и т.д.);
- Полное название операционной системы;
- Подробные пошаговые описания ваших действий.

# Ресурсы

Документация по **S4B Ringtone Creator** доступна в следующих форматах:

### В справке при инсталляции (.chm-файл) и справке на сайте

Вы можете использовать файл справки при (.chm) через меню **Справка**.

**Online Справка** включает в себя все содержимое chm-файла, обновления и ссылки на дополнительный контент, доступный в Интернете. Вы можете получить техническую поддержку на нашем сайте - **http://sorentioapps.com**. Обратите внимание, что наиболее полную и актуальную версию справки **S4B Ringtone Creator** вы всегда можете найти на сайте.

#### Документация в PDF

Файл справки также доступен в PDF формате, который вы можете скачать на нашем сайте. Чтобы иметь возможность читать и распечатать PDF файл справки **S4B Ringtone Creator**, у вас должна быть предварительно установлена программа для чтения PDF файлов.

#### Руководства пользователя

Руководства пользователя шаг-за-шагом предназначены для помощи не только начинающим пользователям, но и тем, кто сталкивается с определенными трудностями при выполнении частных задач. Посетите наш раздел **Support** на нашем сайте, чтобы прочитать подробные инструкции для использования всех возможностей **S4B Ringtone Creator**.

#### Техническая поддержка

Посетите раздел **Support** на сайте **http://sorentioapps.com**, чтобы задать вопросы об установке и использовании **S4B Ringtone Creator**. Не стесняйтесь также использовать адрес электронной почты **support@soft4boost.com**

#### Загрузка

Посетите раздел **Downloads** на нашем сайте для загрузки бесплатных обновлений и пробных версий. Мы постоянно будем совершенствовать **S4B Ringtone Creator**.

### Введение

**Soft4Boost Ringtone Creator** является простой в использовании утилитой, позволяющей создавать рингтоны для ваших мобильных устройств. Программа имеет встроенный звуковой редактор, который с легкостью поможет вам вырезать определенный участок композиции и наложить на него звуковые эффекты, делая звук более громким и насыщенным.

#### **Используя Ringtone Creator, вы сможете:**

- Создавать собственные рингтоны из любого входного аудио .

- Записать любой звук с различных источников, таких как микрофон, виниловые пластинки, аудио CD, видеоигры, интернет-радиопередачи, программы типа Real Player, Skype или других входных линий на звуковой плате, чтобы сделать из него рингтон.

- Редактировать входное аудио: обрезать, вырезать необходимые части, удалить ненужные части.

- Объединять несколько аудио файлов в один.
- Применять разнообразные встроенные аудио-эффекты.

Дружественный и удобный интерфейс, расширенная поддержка форматов – вещи, с помощью которых Ringtone Creator превратит создание вашего рингтона в захватывающую игру.

Для запуска **S4B Ringtone Creator** нажмите кнопку меню **Пуск** и выберите **Все Программы -> Soft4Boost -> Ringtone Creator -> Ringtone Creator.**

# Интерфейс программы

**Soft4Boost Ringtone Creator** имеет простой и дружественный интерфейс:

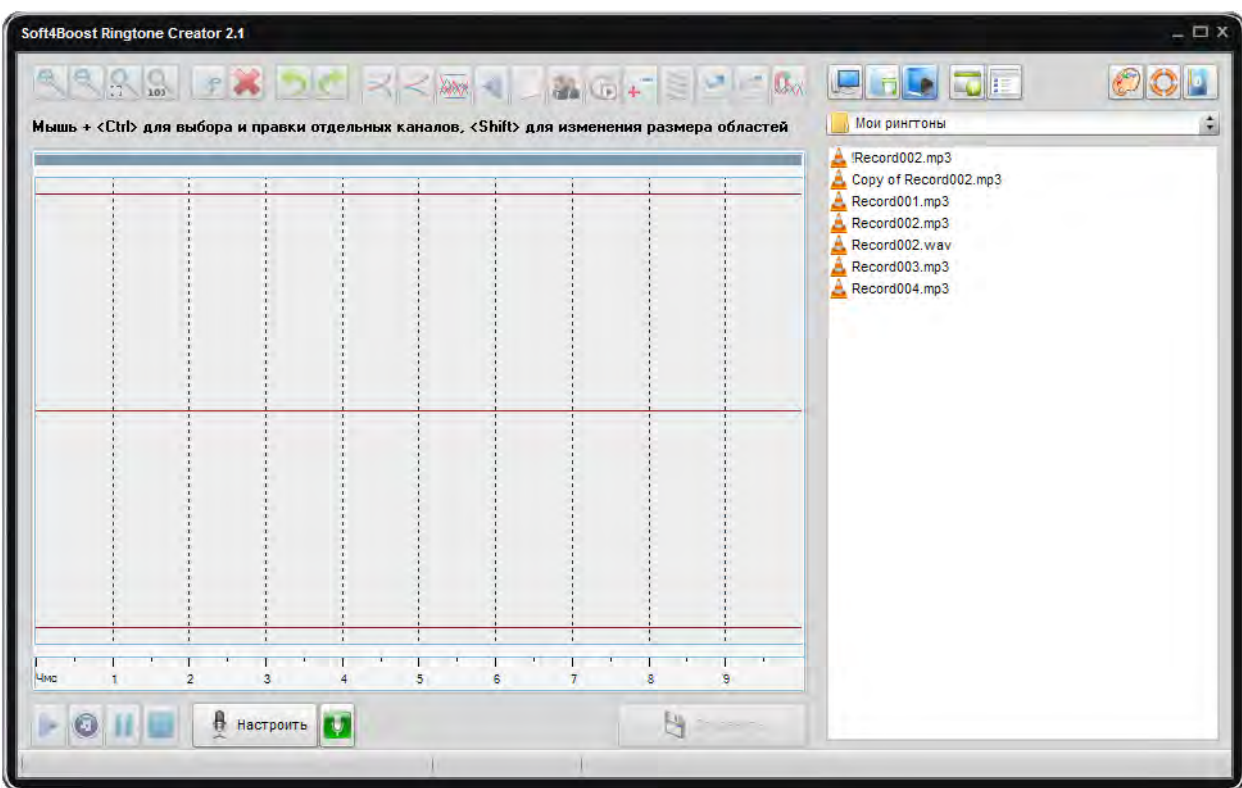

**Верхняя панель** - используется для навигации по медиа-файлам на вашем компьютере и редактирования аудио на Timeline.

**Панель навигации** - используется для отображения файлов на вашем компьютере.

**Панель редактирования** - используется для редактирования мультимедийных файлов.

**Проигрыватель** - используется для воспроизведения отредактированных мультимедийных файлов.

Для начала работы с мультимедийными файлами вам необходимо:

- 1) Выбрать папку, которая содержит медиа файлы.
- 2) Выбрать медиа-файл.
- 3) Переместить файл из **Панели навигации** в **Панель редактирования**.
- 4) Применить выбранные эффекты.
- 5) Сохранить файл.

# Верхняя панель

Кнопки **Верхней панели** используются следующим образом:

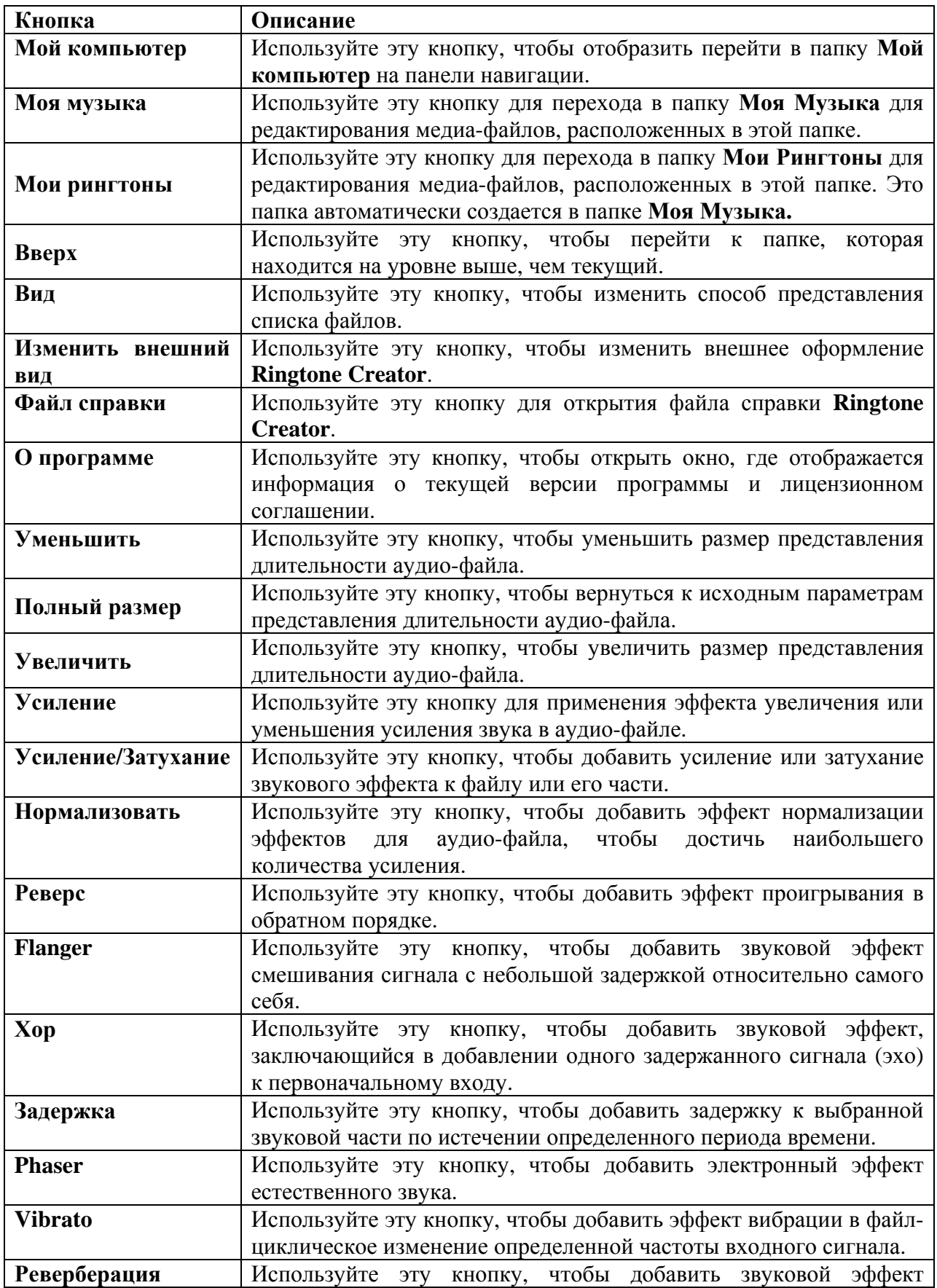

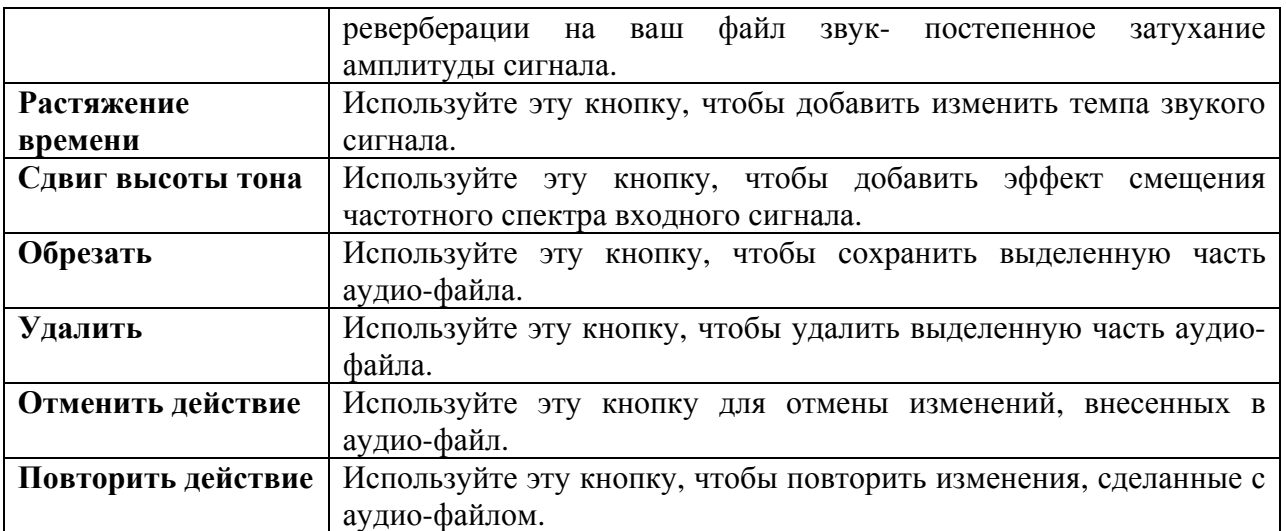

Перечисленные эффекты вы можете применять как ко всему аудио-файлу, так и к его части.

Кроме того, вы можете записывать музыку с внешнего устройства, подключенного к персональному компьютеру (в линейный вход или микрофон, входной разъем) или из сторонней программы (например, Skype), установленной на вашем.

Для этого вам понадобится следующее:

1) подключить внешнее устройство или микрофон к персональному компьютеру;

2) запустить **Soft4Boost Ringtone Creator**;

3) настроить устройство ввода, которое вы хотели бы использовать нажав на кнопку Настроить;

4) на **Проигрывателе** нажмите кнопку записи;

5) начать воспроизведение на внешнем устройстве, начать говорить в микрофон или начать воспроизведение звука в установленной программе;

6) для остановки процесса записи нажмите кнопку записи еще раз.

После завершения записи вы можете применять эффекты к выходному файлу так же, как если бы это были общие мультимедийные файлы.

### Настройка записи с устройств

Вы можете настроить устройства ввода прямо из **Soft4Boost Ringtone Creator** без необходимости идти в панель управления Windows. Для этого вы можете нажать на кнопку **Настроить** в проигрывателе **Soft4Boost Ringtone Creator**.

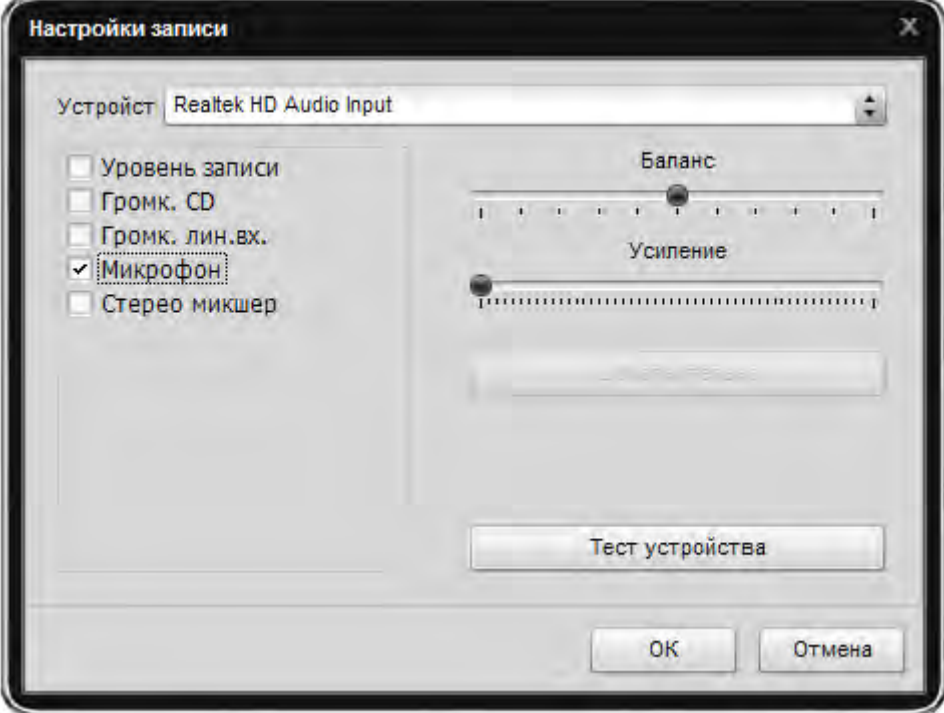

Здесь вы можете:

1. Выбрать устройство, которое будет использоваться для записи звука.

2. Выбрать входной разъем активного устройства. В зависимости от конфигурации устройства ввода, вы можете записать звук практически из любого источника.

3. Установить баланса - разность громкости звука между правым и левым каналом;

4. Установить усиление входного устройства.

5. Проверить устройство нажатием на кнопку **Тест устройства**.

6. Для некоторых устройств можно также изменить некоторые дополнительные параметры, нажав кнопку **Дополнительно**.

После выбора всех параметров вашего устройства ввода, вы можете нажать кнопку ОК, чтобы принять изменения и перейти на запись звука с выбранного устройства.

### Панель редактирования

В **панели редактирования** отображается длительность и звуковая диаграмма выбранного аудио-файла.

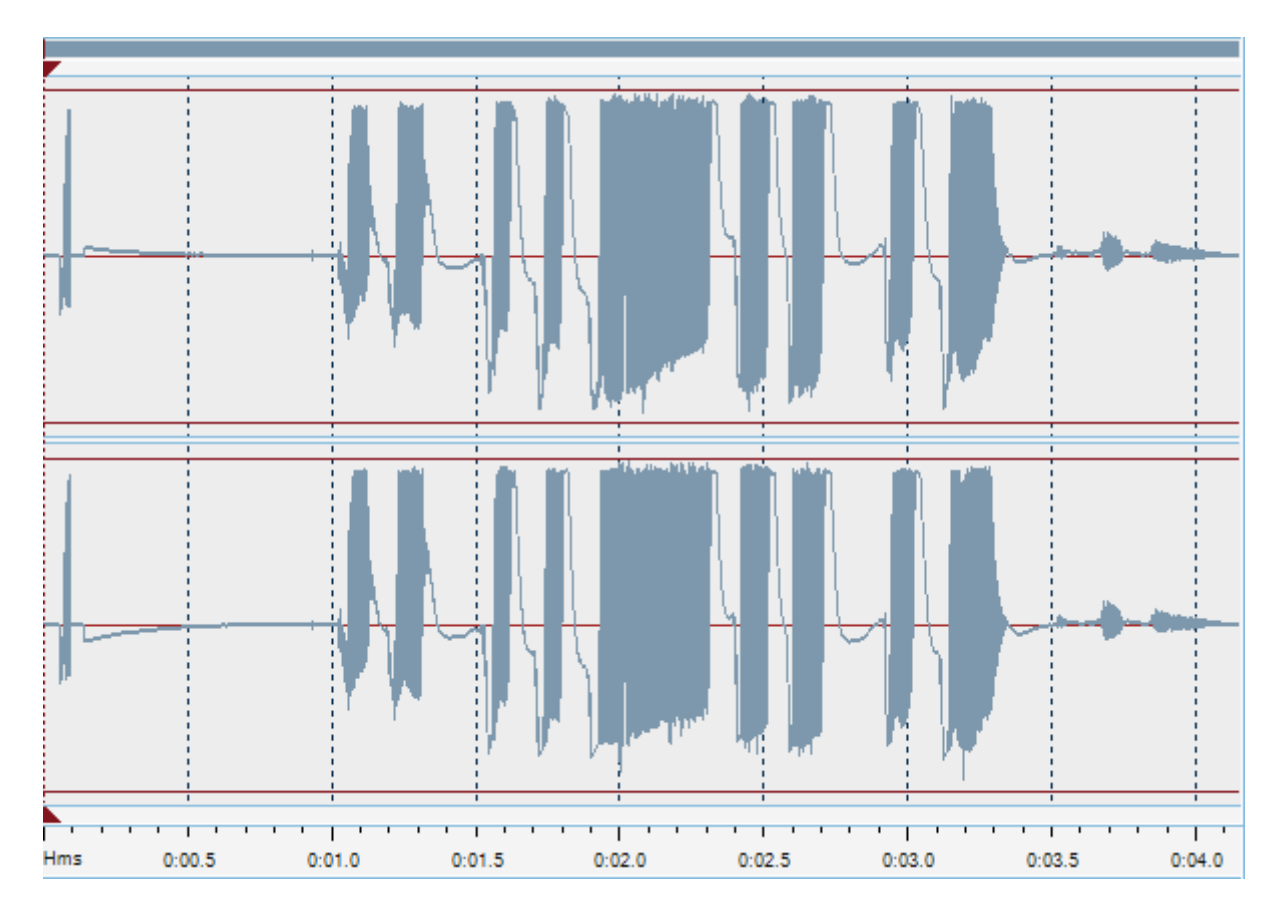

В нижней части **панели редактирования** можно увидеть информацию о продолжительности файла, выраженную в часах: минутах: секундах, чтобы вы могли видеть в изменение звуковых дорожек во времени.

**Важно**: график может представлять различное количество отдельных каналов в зависимости от музыкальных файлов: два канала для стерео, один – для моно и шесть отдельных каналов для 5.1-канального файла. Кроме того, вы можете выбрать и отредактировать любой из каналов, используя кнопку Ctrl. Удерживая кнопку Ctrl, и выберите нужную дорожку с помощью мыши. После этого вы можете изменить выбранный канал, оставляя другие каналы без изменения.

Чтобы выбрать часть файла для применения эффектов необходимо выделить его левой или правой кнопкой мыши:

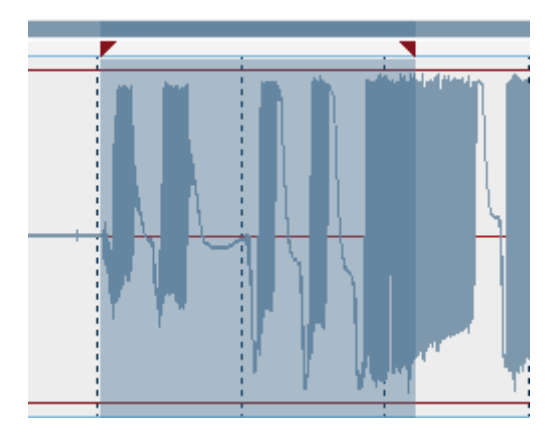

После того, как вы выбрали часть файла, вы можете применять эффекты к этой части.

Если вам требуется применить эффекты для всего файла, вы можете оставить его невыделенным, он будет выбран автоматически.

# Эффекты

Вы можете применять различные эффекты перед сохранением файла. Обратите внимание, что вы можете выбрать предустановленный шаблон из списка шаблонов нажатием правой кнопки мыши на выбранной кнопке эффекта.

Кроме того, можно обрезать выбранной части аудио файла и удалить его:

- **Обрезать** используйте это для сохранения выделенной части музыкального файла.
- **Удалить** используйте это для удаления выделенной части музыкального файла.

#### *Усиление*

Эффект Усиление используется для увеличения или уменьшения усиления звука в мультимедийном файле. Если вы выбираете часть файла с помощью мыши, этот эффект будет усиливать или ослаблять только выбранную часть файла. В противном случае этот эффект будет применяться ко всему файлу.

### *Усиление / Затухание*

Этот эффект позволяет исчезать звуку из мультимедийных файлов. Если вы выбираете часть файла с помощью мыши, этот эффект будет применяться только к выбранной части файла. В противном случае звук в начале файла будет утрачен.

### *Нормализация*

Этот эффект позволяет достигать наибольшего усиления, которое только возможно при сохранении оригинальных параметров дорожки. Если вы выбираете часть файла с помощью мыши, этот эффект будет усиливать выделенный фрагмент в процентах от максимального уровня. В противном случае звук всего файла будет нормализован.

#### *Реверс*

Этот эффект позволяет проигрывать данные в обратном порядке. Если вы выбираете часть файла с помощью мыши, этот эффект будет применяться только к выбранной части файла. В противном случае этот эффект будет применяться ко всему файлу.

### *Flanger*

Эффект Flanger является композицией и других звуковых эффектов, которая создается путем смешивания сигнала с небольшой задержкой копию самого себя, где продолжительность задержки постоянно меняется. С Flanger можно формировать звук через управление задержкой сигнала. Используйте этот эффект, если хотите, чтобы создать "свист" звуковой эффект в некоторых фрагментах вашей звуковой дорожки.

Flanger является частным случаем эффекта **Хор**: эффект создается таким же образом, что хор будет создан. Раньше звукорежиссеры ставили свои пальцы на ленту барабана проигрывания, тем самым замедляя его – две одинаковых записи воспроизводятся одновременно, однако одна замедляется.

Flanger дает "свистящий" звук, похожий на звук пульса.

### *Хор*

Эффект Хор позволяет создать ощущение, того, что композиция исполняется несколькими голосами. Это достигается путем добавления одного задержанного сигнала (эхо) к первоначальным значениям.

У Хора и Flanger есть только два различия: время задержки в Хоре больше, чем в Flanger, и отсутствием в Хоре обратной связи между сдвигаемыми дорожками.

#### *Задержка*

Эффект Задержка позволяет создать впечатление эха по истечении определенного периода времени.

Вы можете использовать эту функцию для создания одного эхо-сигнала, а также ряда других эффектов. Задержки в 35 миллисекунд или более будет восприниматься как дискретное эхо, а в диапазоне 15-35 миллисекунд может быть использован для создания простых хоров. (Эти эффекты не будут так эффективны, как Хор или Flanger эффекты, так как задержка параметров будет фиксированной и не будут изменяться с течением времени).

### *Phaser*

Эффект Phaser создает одну или несколько отрезков в частотной области, которые устраняют звуки, близкие по фазе.

Если два сигнала, которые являются идентичными, но не в фазе, складываются вместе, то результатом является то, что они будут уравновешивать друг друга. Однако, если они частично близки по фазы, то происходит частичное усиление и частичное сглаживание.

### *Vibrato*

Эффект Vibrato представляет собой циклический меняющуюся определенную частоту входного сигнала. Если вы выбираете часть файла с помощью мыши, этот эффект будет применяться только к выбранной части файла. В противном случае этот эффект будет применяться ко всему файлу.

### *Реверберация*

Эффект Реверберация заставляет звук постепенно останавливаться, уменьшаясь по амплитуде, пока он полностью не пропадет.

Вы можете использовать эту функцию, чтобы установить имитацию акустического пространства, состоящую из ранних отражений и эхо, которые настолько близко друг к другу, что воспринимаются как единое замирание звука. Реверберация отличается от эффекта Эхо тем, что задержки не повторяются в определенные промежутки времени.

### *Растяжение времени*

Эффект Растяжение времени позволяет изменять темп в воспроизведении звуковой дорожки. Если вы выбираете часть файла с помощью мыши, этот эффект будет применяться только к выбранной части файла. В противном случае этот эффект будет применяться ко всему файлу.

#### *Сдвиг высоты тона*

Эффект Сдвиг высоты тона сдвигает спектр частот входного сигнала. Он может быть использован, чтобы замаскировать голос человека, или сделать голос звук, похожий на «бурундуков» или «Дарта Вейдера».

**Важно**: если вы измените настройки эффектов, их можно сохранить в качестве предварительной настройки, чтобы иметь возможность использовать их впоследствии. Используйте кнопку **Добавить**, чтобы сделать это.

# Сохранение Файлов

Используйте эту опцию, чтобы закончить работу с музыкальными файлами. После нажатия на кнопку **Сохранить** вам будет предложено выбрать формат.

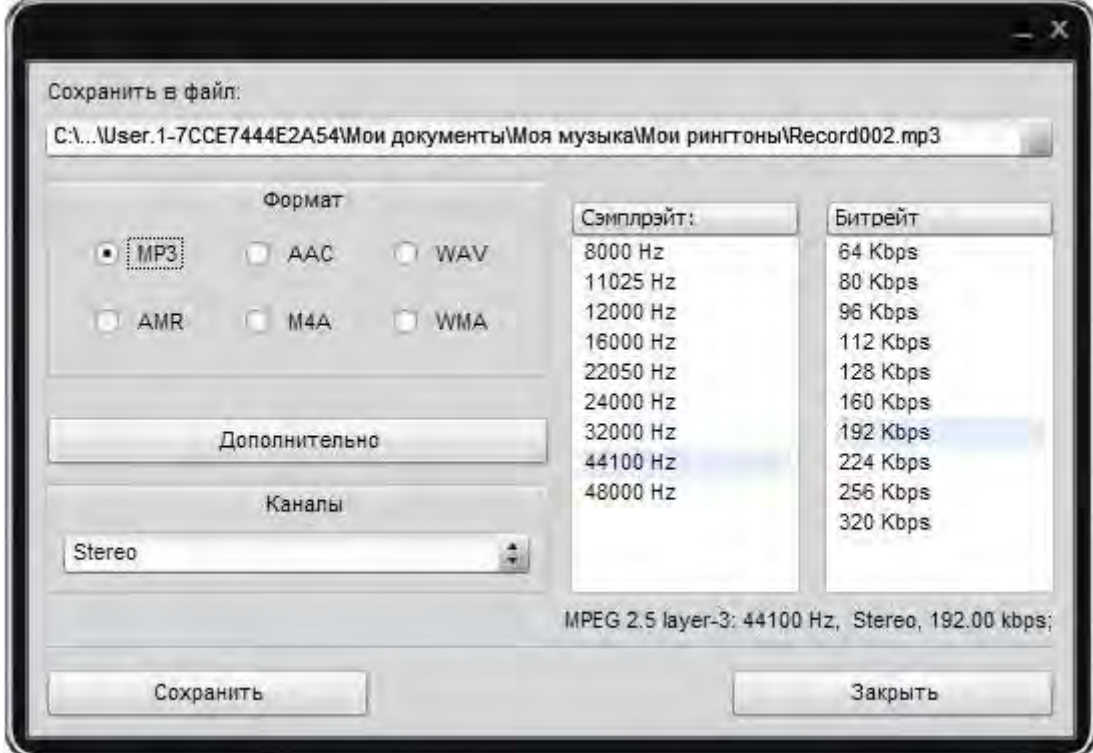